## How to Find the Number of Days we Have Been In School This Year

- -From the First Page of PowerSchool (In School)
- -Under Setup Click School
- -Under Calendaring Click Calendar Setup
- -At the bottom of the list click on Verify # of school days in the current term.
- -Choose the date The number to the right of the date is the number of days we have been in school.

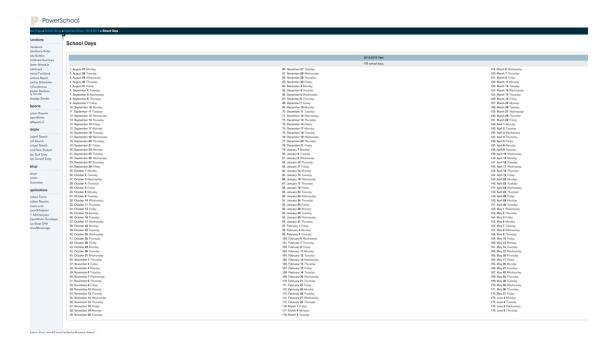